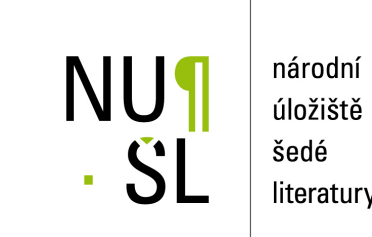

úložiště literatury

**IINC classifier for MS Excel. The principle, method and Program** Jiřina, Marcel 2014 Dostupný z <http://www.nusl.cz/ntk/nusl-175452>

Dílo je chráněno podle autorského zákona č. 121/2000 Sb.

Tento dokument byl stažen z Národního úložiště šedé literatury (NUŠL). Datum stažení: 11.07.2024

Další dokumenty můžete najít prostřednictvím vyhledávacího rozhraní [nusl.cz](http://www.nusl.cz) .

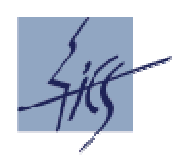

**Institute of Computer Science Academy of Sciences of the Czech Republic** 

# **IINC classifier for MS Excel The principle, method and Program**

**Marcel Jiřina** 

Technical Report No. V-1199

October 2014

#### **Abstract**

In this report we describe the IINC from function point of view without any theory. The principle of the IINC classifier is illustrated. The classifier is built as a macro of the MS Excel that processes data at the separate user's sheet according to parameters written by user at the control sheet. Then there is described how macro in the MS Excel works and how the classifier in MS Excel is used. User can choose among three metrics, L1, L2, and Hassanat's metric. There is also discussed the problem of old and new (till 2003, and after 2003) Excel.

Keywords:

Multivariate data, classification, Excel, Hassanat's metric.

# **IINC classifier for MS Excel** The principle, method and Program

# **Marcel Jiřina**

### **Contents**

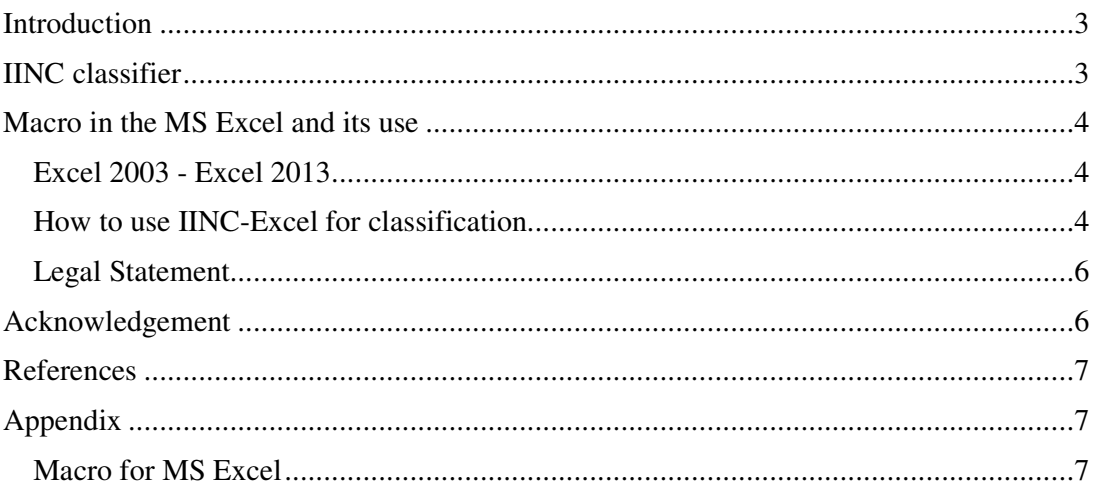

## **Introduction**

The IINC (Inverted Indexes of Neighbors Classifier) is easy to use and also easy to program classifier. This work is motivated by the fact, that ready-to-use device would be useful in spite of simplicity mentioned.

In this report we describe the IINC from function point of view without any theory. The theoretical background is given in papers and reports, see references. Then we describe how macro in the MS Excel works and how the classifier in MS Excel is used. In this part also problem of old and new (till 2003, and after 2003) Excel is discussed.

## **IINC classifier**

The classification procedure is depicted in Fig. 1. The problem is: What is color of given point *x* depicted in black at the left upper part of picture? First we rank points of the learning set according to their distances from point *x* as shown at the right upper part of picture. There are 14 points here, 7 red, 7 green as shown in the upper lines in the table below pictures. Reciprocals of rank numbers are in the third line. In the fourth and fifth line there are reciprocals of ranks of points  $x_i$  from sets  $U_{c=red}$  and  $U_{c=green}$ . In the rightmost two columns of table are corresponding sums and estimated probabilities that point  $x$  is red (0.526967) or green (0.473033). Setting threshold  $\theta$  = 0.5 we can state that point *x* is red.

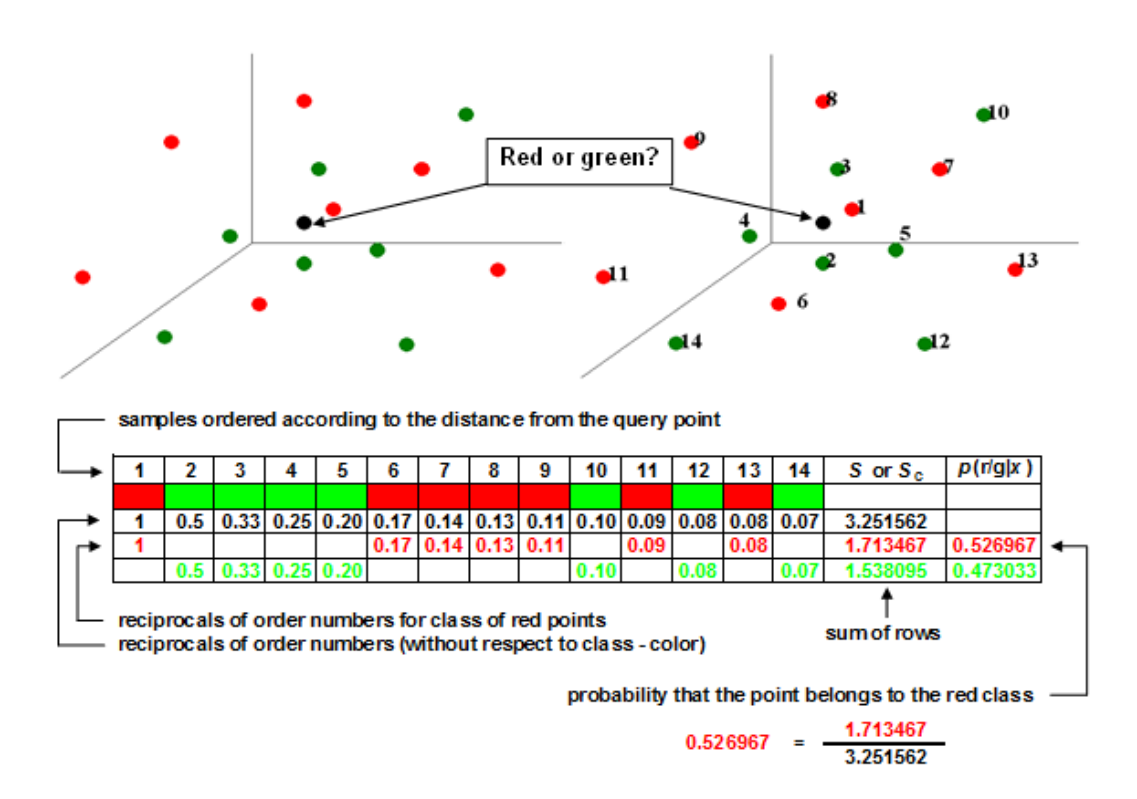

Figure 1. Illustration of classification procedure for the simplest case of two classes and of the same number of samples of both classes.

For *C* classes and different numbers of samples  $N_c$  in individual classes,  $c = 1, 2, ...$  *C* there is

$$
\hat{p}(c \mid x) = \frac{\frac{1}{N_c} \sum_{x_i \in U_c} 1/i}{\sum_{k=1}^c \frac{1}{N_k} \sum_{x_i \in U_k} 1/i},
$$

where  $x_i \in U_c$  denotes that the sum goes over indexes *i* for which the corresponding samples of the learning set are of class *c*,

# **Macro in the MS Excel and its use**

Here we describe how macro in the MS Excel works and how the classifier in MS Excel is used.

#### **Excel 2003 - Excel 2013**

The problem of old and new (till 2003, and after 2003) Excel nearly does not exist. Workbook IINC.xls can be read in the new Office and then saved as IINC.xlsm (macros enabled). Vice versa, IINC.xlsm can be opened in the "old" Excel with compatibility pack installed and then saved as IINC.xls. Without these conversions (that are not necessary as in the IINC pack there are both versions) IINC may run extremely slow.

### **The use of the IINC-Excel for classification**

Instructions for use are shortly described in Table 1 and in sheet "Help" in the workbook.

Two workbooks are supposed, the IINC.xls or IINC.xlsm and workbook with your data. In the workbook with your data must be added sheets named "wrk" and "norm".

You have to say to IINC.xls/.xlsm workbook how data in your workbook are organized. So, you have to fill-in some data at the sheet IINC in workbook IINC.xls/.xlsm. These data are:

- Names of sheets with data, eventually the name of a single sheet with data.
- The first and the last line with your training and testing set. This allows you to have all data at one sheet, say in rows 1 till 150 the learning set and lines No. 200 till 299 the testing set.
- The column where the class label is given. Note that class labels must be 1, 2, 3 and so on without omitting any number. Thus for two-class problem labels are 1 and 2. For four class problem 1, 2, 3, 4, but not e.g. 1, 2, 5, 6.
- The list of classes under the colored part on the sheet IINC.
- The first and the last column of data. Also this allows you to have all data at one sheet, say in columns A till K  $(1-11)$  the learning set with class label in column K (i.e. 11), and in columns M (13) till V (22) the testing set.
- The column where results (classes found by classifier) are written. Results are written at the same place (to the same rows) where there is the testing set, and you can specify to what column results should be written. In this column the class found by classifier is written and in next columns are written estimated probabilities of individual classes

to which a sample may belong. So, count with space for (1+No.of classes) columns starting with column for classes found by classifier. Note that resulting class and probabilities are written to the sheet without asking and will overwrite any data there.

• You can choose a metric for distances computation, L1, L2, and Hassanat's metrics [6]. We found Hassanat's metrics usually the best, L1 the second best, and L2 is mostly used in distance-based classifiers. We found that differences among these three metrics are often rather small.

To start computation make the workbook with your data active (with active any sheet) and then hit Ctrl-d (we suppose that this short-key is not used in your workbook otherwise than as default, i.e. fill-in down).

When computation ends, you will see message box "Ready.". You can break computation using Ctrl-Pause/Break keys. When repeating the computation you need not clear sheets "wrk", "norm" or what was already written in the sheet with your testing data.

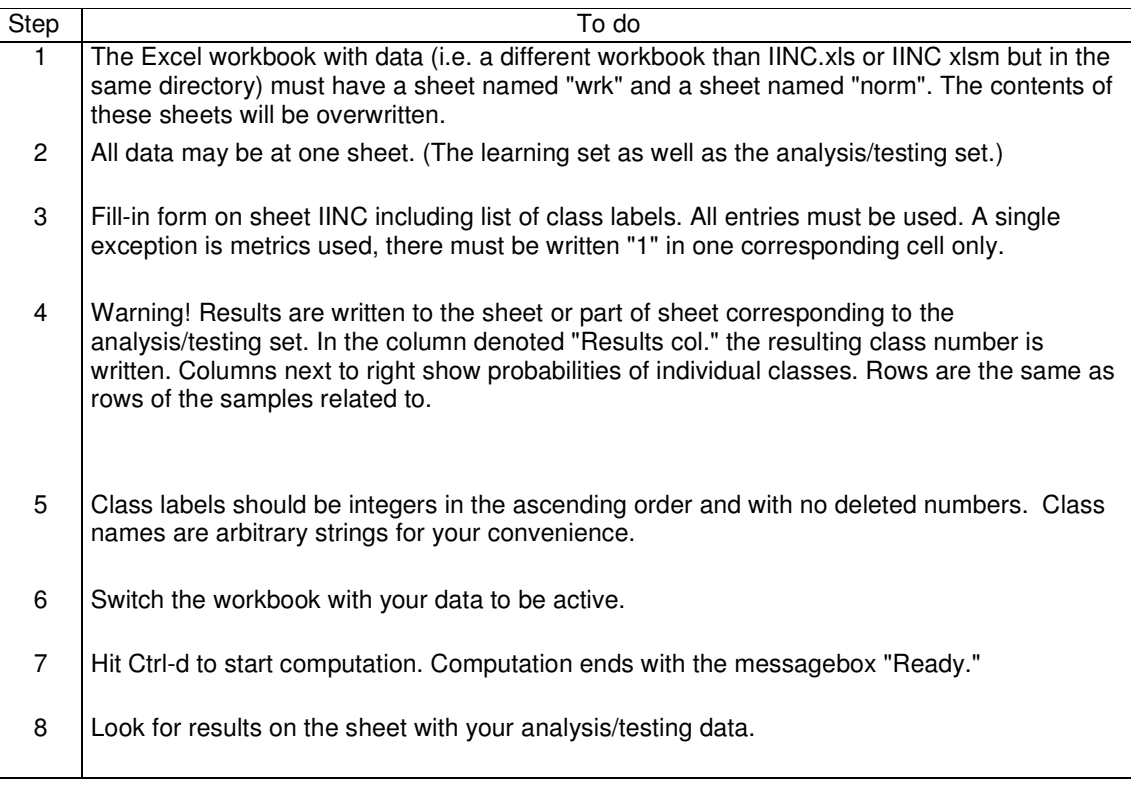

Table 1. Short instructions for use of the IINC Excel classifier.

|    | А                                                      | в                          | c           |                                                      | F                 | F                                                                          | G    | н                          |  |
|----|--------------------------------------------------------|----------------------------|-------------|------------------------------------------------------|-------------------|----------------------------------------------------------------------------|------|----------------------------|--|
|    |                                                        |                            |             |                                                      |                   | Institute of Computer Science<br>Academy of Sciences of the Czech Republic |      |                            |  |
| 2  | <b>IINC - Inverted Indexes of Neighbors Classifier</b> |                            |             |                                                      |                   |                                                                            |      |                            |  |
| 3  |                                                        | <b>LEARNING SET</b>        |             |                                                      |                   | <b>PROBLEM/TESTING SET</b>                                                 |      |                            |  |
| 4  | <b>First line</b>                                      |                            |             |                                                      | <b>First line</b> |                                                                            |      |                            |  |
| 5  |                                                        | Active workbook sheet name |             | tra 0 0                                              |                   | Active workbook sheet name                                                 |      | tst $00$                   |  |
| 6  | Last line:                                             |                            |             | 141 First colun Last colun Last line                 |                   |                                                                            |      | 38 First colun Last column |  |
| 7  | Class col.                                             | 14                         |             |                                                      | 13 Class col.     | 14                                                                         |      | 13                         |  |
| 8  | 15<br>Result col.                                      |                            |             |                                                      |                   |                                                                            |      |                            |  |
| 9  | List of classes                                        |                            |             |                                                      | <b>Metrics</b>    | l 1                                                                        | 2    | Hassanat                   |  |
| 10 |                                                        | Class                      | <b>Name</b> |                                                      |                   |                                                                            |      |                            |  |
| 11 |                                                        |                            | 1 first     |                                                      | <b>ABOUT</b>      |                                                                            | Ver. | 09/2014                    |  |
| 12 |                                                        |                            | 2 second    | This program is designed for exprimentation only. No |                   |                                                                            |      |                            |  |
| 13 |                                                        |                            | 3 the other | valid results can be assured.                        |                   |                                                                            |      |                            |  |
| 14 |                                                        |                            |             | The program and the algorithm are property of the    |                   |                                                                            |      |                            |  |
| 15 |                                                        |                            |             | Institute of Computer Science, Pod Vodarenskou vezi  |                   |                                                                            |      |                            |  |
| 16 |                                                        |                            |             | 2, 182 07 Praha 8 - Liben, Czech Republic, tel. +420 |                   |                                                                            |      |                            |  |
| 17 |                                                        |                            |             | 2 6605 3350, http://www.cs.cas.cz.                   |                   |                                                                            |      |                            |  |
| 18 |                                                        |                            |             | For research and scientific purposes please cite     |                   |                                                                            |      |                            |  |
| 19 |                                                        |                            |             | references below.                                    |                   |                                                                            |      |                            |  |

Figure 2. An example of sheet IINC.

### **Legal Statement**

This program is designed for experimentation only. No valid results can be assured.

The program and the algorithm are property of the Institute of Computer Science, Pod Vodarenskou vezi 2, 182 07 Praha 8 – Liben, Czech Republic, tel. +420 2 6605 3350, http://www.cs.cas.cz.

For research and scientific purposes please cite references below.

 For other purposes the algorithm that is a core of the program is the subject of the patent pending under number PV 2008-245; Z 7576 submitted on 22 April 2008 to the INDUSTRIAL PROPERTY OFFICE, Antonína Čermáka 2a, 160 68 Prague, Czech Republic. The owner of the invention is the Institute of Computer Science above.

# **Acknowledgement**

The work was supported by Ministry of Education of the Czech Republic under INGO project No. LG 12020.

### **References**

- [1] M. Jiřina and M. Jiřina, jr.: Classification Using Zipfian Kernel. Journal of Classification (Springer), 2014 (in print).
- [2] M. Jiřina, M. Jiřina, jr.: Classifier based on Inverted Indexes of Neighbors. Technical Report No. V-1034, Institute of Computer Science AS CR, 11 pp., November 2008.
- [3] M. Jiřina, M. Jiřina, jr.: Classifier based on Inverted Indexes of Neighbors II. Theory and Appendix. Technical Report No. V-1041, Institute of Computer Science AS CR, , 26 pp., November 2008.
- [4] M. Jirina and M. J. Jirina, "Using Singularity Exponent in Distance Based Classifier," in Proceedings of the 10<sup>th</sup> International Conference on Intelligent Systems Design and Applications (ISDA2010), Cairo, 2010, pp. 220-224.
- [5] M. Jirina and M. J. Jirina, "Classifiers Based on Inverted Distances," in New Fundamental Technologies in Data Mining, K. Funatsu, Ed. InTech, 2011, vol. 1, Ch. 19, pp. 369-387.
- [6] A. B. Hassanat: Dimensionality Invariant Similarity Measure. Journal of American Science 2014; Vol. 10, No. 8, pp. 221-226.

# **Appendix**

### **Macro for MS Excel**

This macro works without any changes for MS Excel till 2003, as well as for newer MS Excel using .xlsm sheet (with macros enabled).

```
Sub IINC() 
' 
' IINC Macro 
' Macro first recorded 24.2.2010, UM400 
'
' Short Key: Ctrl+d 
' 
     Dim S(100) As Double 
     Dim C(100) As Double 'counts 
     'take off info from the IINC sheet: 
     lrnName = ThisWorkbook.Sheets("IINC").Cells(5, 4).Value 
     lrnFrow = ThisWorkbook.Sheets("IINC").Cells(4, 2).Value 
     lrnLrow = ThisWorkbook.Sheets("IINC").Cells(6, 2).Value 
     lrnQcol = ThisWorkbook.Sheets("IINC").Cells(7, 2).Value 
     lrnLcol = ThisWorkbook.Sheets("IINC").Cells(7, 3).Value 
     lrnRcol = ThisWorkbook.Sheets("IINC").Cells(7, 4).Value 
     tstName = ThisWorkbook.Sheets("IINC").Cells(5, 8).Value 
     tstFrow = ThisWorkbook.Sheets("IINC").Cells(4, 6).Value 
     tstLrow = ThisWorkbook.Sheets("IINC").Cells(6, 6).Value 
     tstQcol = ThisWorkbook.Sheets("IINC").Cells(7, 6).Value 
     tstLcol = ThisWorkbook.Sheets("IINC").Cells(7, 7).Value 
     tstRcol = ThisWorkbook.Sheets("IINC").Cells(7, 8).Value 
     tstResu = ThisWorkbook.Sheets("IINC").Cells(8, 6).Value 
     MetrL1 = ThisWorkbook.Sheets("IINC").Cells(10, 6).Value 
     MetrL2 = ThisWorkbook.Sheets("IINC").Cells(10, 7).Value 
     MetrHa = ThisWorkbook.Sheets("IINC").Cells(10, 8).Value 
     'count classes
```

```
For i = 9 To 108 If Trim(ThisWorkbook.Sheets("IINC").Cells(i, 2)) = "" Then GoTo a0 
     Next 
a0: 
    classes = i - 9 'compute means of all variables 
     'sesit = ActiveWorkbook.Name 
     ActiveWorkbook.Sheets(lrnName).Activate 
     For v = lrnLcol To lrnRcol 
         If v = lrnQcol Then GoTo a 
         meann = EstMean(lrnName, v, lrnFrow, lrnLrow) 
         ActiveWorkbook.Sheets("wrk").Cells(1, v).Value = meann 
         ActiveWorkbook.Sheets("wrk").Cells(2, v).Value = sqrt(EstVari(lrnName, v, 
lrnFrow, lrnLrow, meann)) 
         ActiveWorkbook.Sheets(lrnName).Cells(1, v).Activate 
a: 
     Next 
     'normalize to norm sheet 
     For v = lrnLcol To lrnRcol 
         If v = lrnQcol Then GoTo b 
         For r = lrnFrow To lrnLrow 
            x = ActiveWorkbook. Sheets (lrnName). Cells(r, v). Value
            x = (x - \text{ActiveWorkbook.Sheets("wrk").Cells(1, v).Value)ActiveWorkbook.Sheets("wrk").Cells(2, v).Value 
             ActiveWorkbook.Sheets("norm").Cells(r, v).Value = x 
         Next 
         ActiveWorkbook.Sheets(lrnName).Cells(1, v).Activate 
b: 
     Next 
     'take a test sample 
     'Compute distances for IINC: 
     ActiveWorkbook.Sheets(tstName).Activate 
     For t = tstFrow To tstLrow 
         'ActiveWorkbook.Sheets(tstName).Cells(t, 1).Activate 
         'normalize the sample as the third row on wrk sheet 
         For v = lrnLcol To lrnRcol 
             If v = lrnQcol Then GoTo C 
            x = ActiveWorkbook.Sheets(tstName).Cells(t, v).Value
            x = (x - \text{ActiveWorkbook.Sheets("wrk").Cells(1, v).Value)ActiveWorkbook.Sheets("wrk").Cells(2, v).Value 
            ActiveWorkbook.Sheets("wrk").Cells(3, v).Value = x 
C: 
         Next 
         'compute distances from all normalized samples of the learning set 
         For r = lrnFrow To lrnLrow 
            dist2 = 0 For v = lrnLcol To lrnRcol 
                 If v = lrnQcol Then GoTo d 
                 If MetrL1 = 1 Then 
                     dist2 = dist2 + Abs(ActiveWorkbook.Sheets("norm").Cells(r, 
v).Value - ActiveWorkbook.Sheets("wrk").Cells(3, v).Value) 
                 End If 
                 If MetrHa = 1 Then 
                      ai = ActiveWorkbook.Sheets("norm").Cells(r, v).Value 
                      bi = ActiveWorkbook.Sheets("wrk").Cells(3, v).Value 
                     minai = ai 
                     maxai = ai 
                     If minai > bi Then minai = bi 
                      If maxai < bi Then maxai = bi 
                      If minai >= 0 Then 
                        dist2 = dist2 + (1 - (1 + minai) / (1 + maxai)) Else 
                         dist2 = dist2 + (1 - (1 + minai + Abs(mini)) / (1 + maxai))+ Abs(minai))) 
                     End If
```

```
 End If 
                 If MetrL2 = 1 Then 
                     dist2 = dist2 + Na2(ActiveWorkbook.Sheets("norm").Cells(r, 
v).Value - ActiveWorkbook.Sheets("wrk").Cells(3, v).Value) 
                 End If 
             Next 
            If MetrL2 = 1 Then dist2 = sqrt(dist2)
             ActiveWorkbook.Sheets("wrk").Cells(3 + r, 1).Value = dist2 
             'add corresponding class 
            ActiveWorkbook.Sheets("wrk").Cells(3 + r, 2).Value =
ActiveWorkbook.Sheets(lrnName).Cells(r, lrnQcol).Value 
d: 
         Next 
         'sort distances 
         Sheets("wrk").Activate 
         Range(Cells(4, 1), Cells(lrnLrow - lrnFrow + 4, 2)).Select 
         Selection.Sort Key1:=Range("A4"), Order1:=xlAscending, Order2:=xlAscending, 
Header:=xlGuess, OrderCustom:=1,
            MatchCase:=False, Orientation:=xlTopToBottom 
         'MsgBox "after sort" 
         'compute sums of reciprocals 
         For clas = 1 To classes 'set nulls 
           S(clas) = 0C(clas) = 1''0 Next 
        For r = 1 To lrnLrow - lrnFrow + 1
            clas = ActiveWorkbook.Sheets("wrk").Cells(r + 3, 2).Value
            S(clas) = S(clas) + 1 / r 'reciprocals according to class ''C(clas) = C(clas) + 1 'counting samples of individual classes 
         Next 
         'compute probabilities, select best, and write them to tstName sheet 
        Sums = 0maxS = 0 For clas = 1 To classes 
             ss = S(clas) / C(clas) 'recomputing to one sample of the learning set 
            Sums = Sums + ss If maxS < ss Then 
               maxS = ss maxClas = clas 
            End If 
         Next 
         'best class: 
         ActiveWorkbook.Sheets(tstName).Cells(t, tstResu).Value = maxClas 
         For clas = 1 To classes 'probabilities 
            ActiveWorkbook.Sheets(tstName).Cells(t, tstResu + clas).Value = S(clas) 
/ (C(clas) * Sums) 
        Next 
     Next 
     'ActiveWorkbook.Sheets(tstName).Cells(1, tstResu).Activate 
     MsgBox ("Ready.") 
End Sub
```

```
***
```